**Приложение ППССЗ/ППКРС по специальности 54.02.01 Дизайн (по отраслям) 2022-2023 уч.г.: Комплект контрольно-оценочных средств междисциплинарного курса МДК 01.01 Дизайн- проектирование**

**МИНИСТЕРСТВО ОБРАЗОВАНИЯ БЕЛГОРОДСКОЙ ОБЛАСТИ ОБЛАСТНОЕ ГОСУДАРСТВЕННОЕ АВТОНОМНОЕ ПРОФЕССИОНАЛЬНОЕ ОБРАЗОВАТЕЛЬНОЕ УЧРЕЖДЕНИЕ «АЛЕКСЕЕВСКИЙ КОЛЛЕДЖ»** 

# **Комплект контрольно-оценочных средств**

# **междисциплинарного курса**

# **01.01 Дизайн- проектирование**

для специальности **54.02.01 Дизайн (по отраслям)**

Алексеевка – 2022

Комплект контрольно-оценочных средств разработан на основе Федерального государственного образовательного стандарта среднего профессионального образования по специальности 54.02.01 Дизайн (по отраслям)

Составитель:

Ларшин Александр Анатольевич, преподаватель ОГАПОУ «Алексеевский колледж»

# **1. Паспорт комплекта оценочных средств**

#### **1.1 Область применения комплекта оценочных средств**

Контрольно-оценочные средства (КОС) предназначены для контроля и оценки образовательных достижений обучающихся, освоивших программу МДК. 01.01 Дизайн- проектирование

КОС включают контрольные материалы для проведения промежуточной аттестации в форме дифференцированного зачета.

КОС разработан на основании рабочей программы МДК. 01.01 Дизайнпроектирование

# **1.2 Система контроля и оценки освоения программы МДК. 01.01 Дизайн- проектирование**

С целью овладения указанным видом деятельности и соответствующими профессиональными компетенциями обучающийся в ходе освоения МДК должен:

#### **уметь:**

У1 разрабатывать концепцию проекта;

У2 находить художественные специфические средства, новые образнопластические решения для каждой творческой задачи;

У3 выбирать графические средства в соответствии с тематикой и задачами проекта;

У4владеть классическими изобразительными и техническими приемами, материалами и средствами проектной графики и макетирования;

У5 проводить предпроектный анализ;

У6 выполнять эскизы в соответствии с тематикой проекта;

У7 создавать целостную композицию на плоскости, в объеме и пространстве, применяя известные способы построения и формообразования;

У8 использовать преобразующие методы стилизации и трансформации для создания новых форм;

У9 создавать цветовое единство в композиции по законам

колористики;

У10 изображать человека и окружающую предметно-пространственную среду средствами рисунка и живописи;

У11 проводить работу по целевому сбору, анализу исходных данных, подготовительного материала, выполнять необходимые предпроектные исследования;

У12 владеть основными принципами, методами и приемами работы над дизайн-проектом

### **знать:**

З1 теоретические основы композиционного построения в графическом и объемно-пространственном дизайне;

З2 законы создания колористики;

З3 закономерности построения художественной формы и особенности ее восприятия;

З4 законы формообразования;

35 систематизирующие методы формообразования (модульность и комбинаторику);

З6 преобразующие методы формообразования (стилизацию и трансформацию);

З7 принципы и методы эргономики;

З8 современные тенденции в области дизайна

**Перечень знаний и умений в соответствии с профессиональными стандартами "Графический дизайнер", утвержденный приказом Министерства труда и социальной защиты Российской Федерации от 17 января 2017 г. N 40н (зарегистрирован Министерством юстиции Российской Федерации 27 января 2017 г., регистрационный N 45442)**, **которые актуализируются при изучении междисциплинарного курса:**

1) разработка художественно-конструкторских (дизайнерских) проектов промышленной продукции, предметно-пространственных комплексов:

2)техническое исполнение художественно-конструкторских (дизайнерских) проектов в материале;

3) контроль за изготовлением изделий на производстве в части соответствия их авторскому образцу;

4) организация работы коллектива исполнителей.

**Перечень знаний, умений, навыков в соответствии со спецификацией стандарта компетенции Ворлдскиллс Графический дизайн которые актуализируются при изучении междисциплинарного курса:** 

1) знать и понимать: проекты в направлении определения путей минимизации затрат и рационализации расходов для заказчика и компании;

2) знать и понимать: принципы и технологии применения графического оформления в различных случаях;

3) знать и понимать: как наглядно представлять и истолковывать желания заказчика, давая рекомендации, которые соответствуют его требованиям относительно конструкции и сокращения расходов

**Планируемые личностные результаты освоения рабочей программы** 

ЛР 1. Осознающий себя гражданином и защитником великой страны.

ЛР2.Проявляющий активную гражданскую позицию, демонстрирующий приверженность принципам честности, порядочности, открытости, экономически активный и участвующий в студенческом и территориальном самоуправлении, в том числе на условиях добровольчества, продуктивно взаимодействующий и участвующий в деятельности общественных организаций.

ЛР 3. Соблюдающий нормы правопорядка, следующий идеалам гражданского общества, обеспечения безопасности, прав и свобод граждан России. Лояльный к установкам и проявлениям представителей субкультур, отличающий их от групп с деструктивным и девиантным поведением.

Демонстрирующий неприятие и предупреждающий социально опасное поведение окружающих.

ЛР 4. Проявляющий и демонстрирующий уважение к людям труда, осознающий ценность собственного труда. Стремящийся к формированию в сетевой среде личностно и профессионального конструктивного «цифрового следа».

ЛР 5. Демонстрирующий приверженность к родной культуре, исторической памяти на основе любви к Родине, родному народу, малой родине, принятию традиционных ценностей многонационального народа России.

ЛР 6. Осознающий приоритетную ценность личности человека; уважающий собственную и чужую уникальность в различных ситуациях, во всех формах и видах деятельности.

ЛР 7. Проявляющий и демонстрирующий уважение к представителям различных этнокультурных, социальных, конфессиональных и иных групп. Сопричастный к сохранению, преумножению и трансляции культурных традиций и ценностей многонационального российского государства.

ЛР 8. Соблюдающий и пропагандирующий правила здорового и безопасного образа жизни, спорта; предупреждающий либо преодолевающий зависимости от алкоголя, табака, психоактивных веществ, азартных игр и т.д. Сохраняющий психологическую устойчивость в ситуативно сложных или стремительно меняющихся ситуациях.

ЛР 9. Заботящийся о защите окружающей среды, собственной и чужой безопасности, в том числе цифровой.

ЛР 10. Проявляющий уважение к эстетическим ценностям, обладающий основами эстетической культуры.

Результатом освоения МДК является овладение обучающимися видом деятельности - Разработка художественно-конструкторских (дизайнерских) проектов промышленной продукции, предметно-пространственных комплексов в том числе общие компетенции (ОК) и профессиональными компетенциями (ПК):

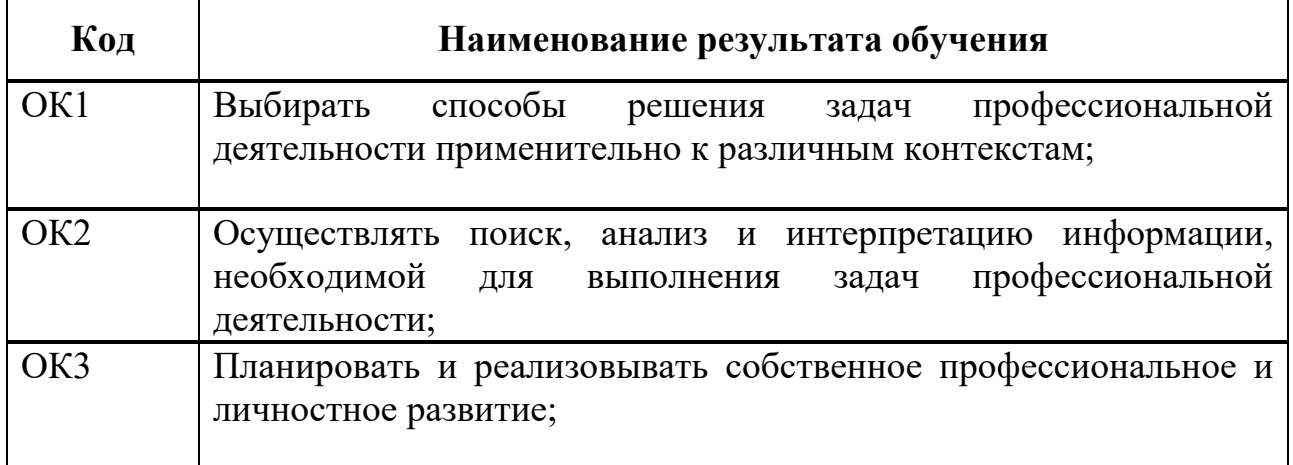

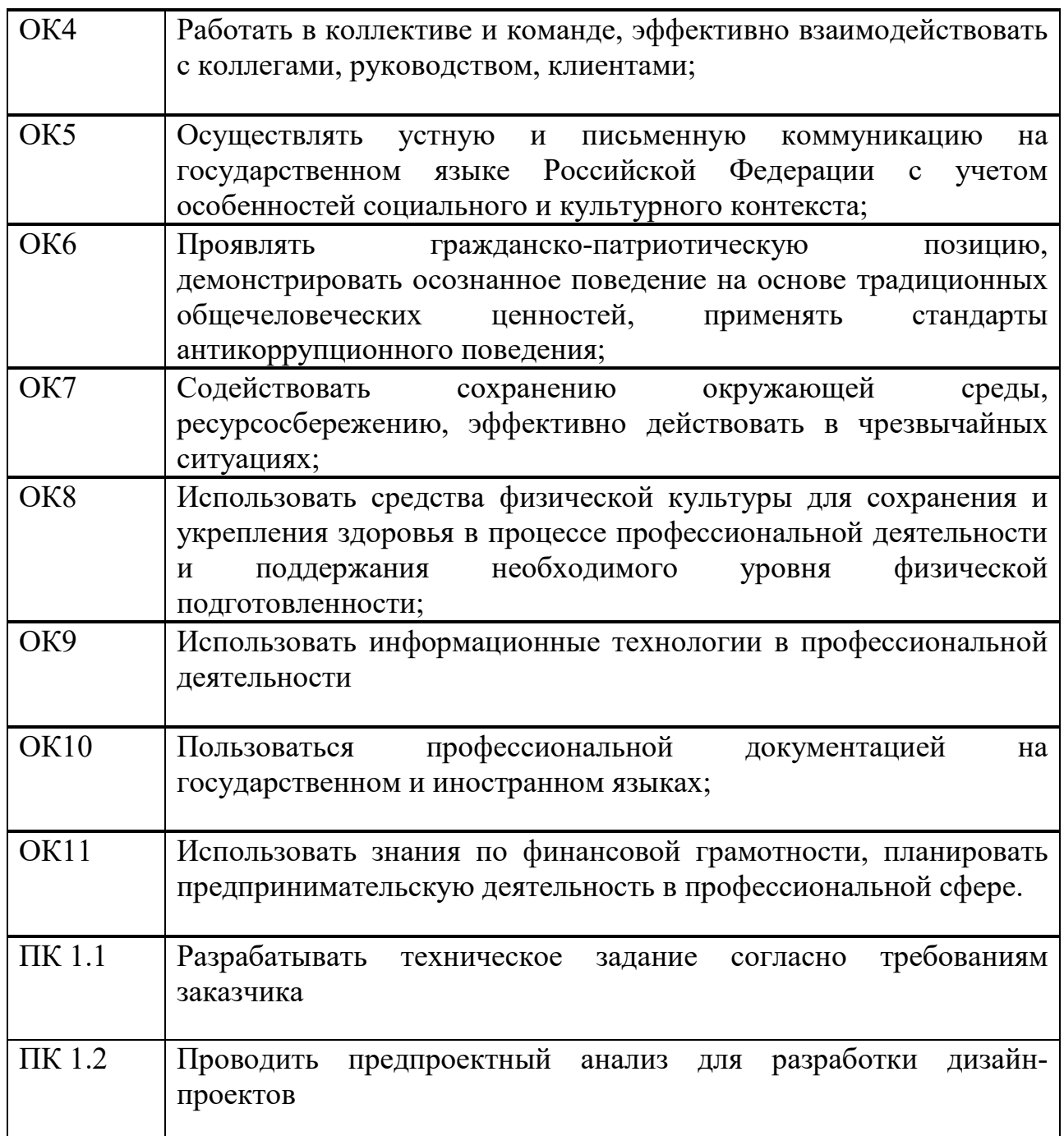

### **1.3 Результаты освоения междисциплинарного курса, подлежащие проверке**

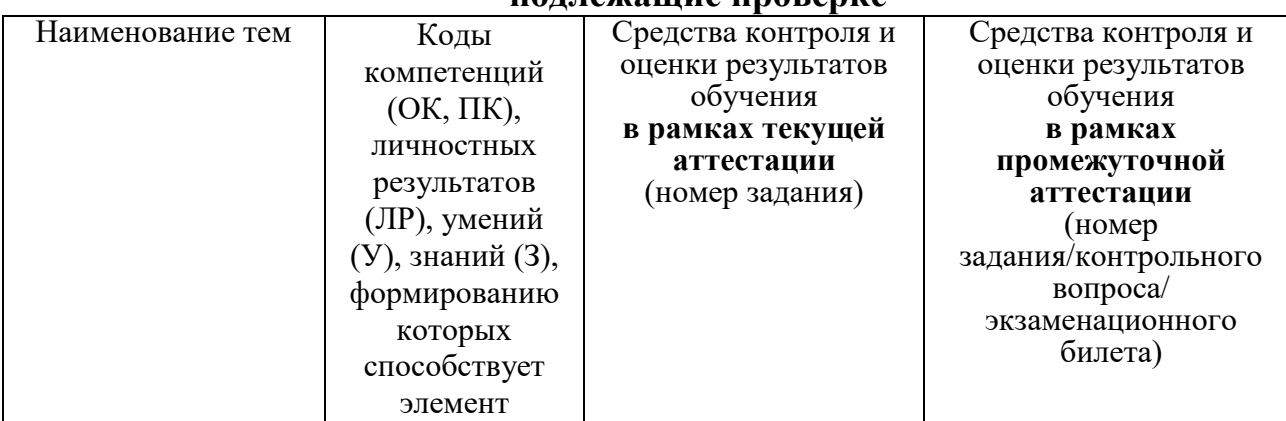

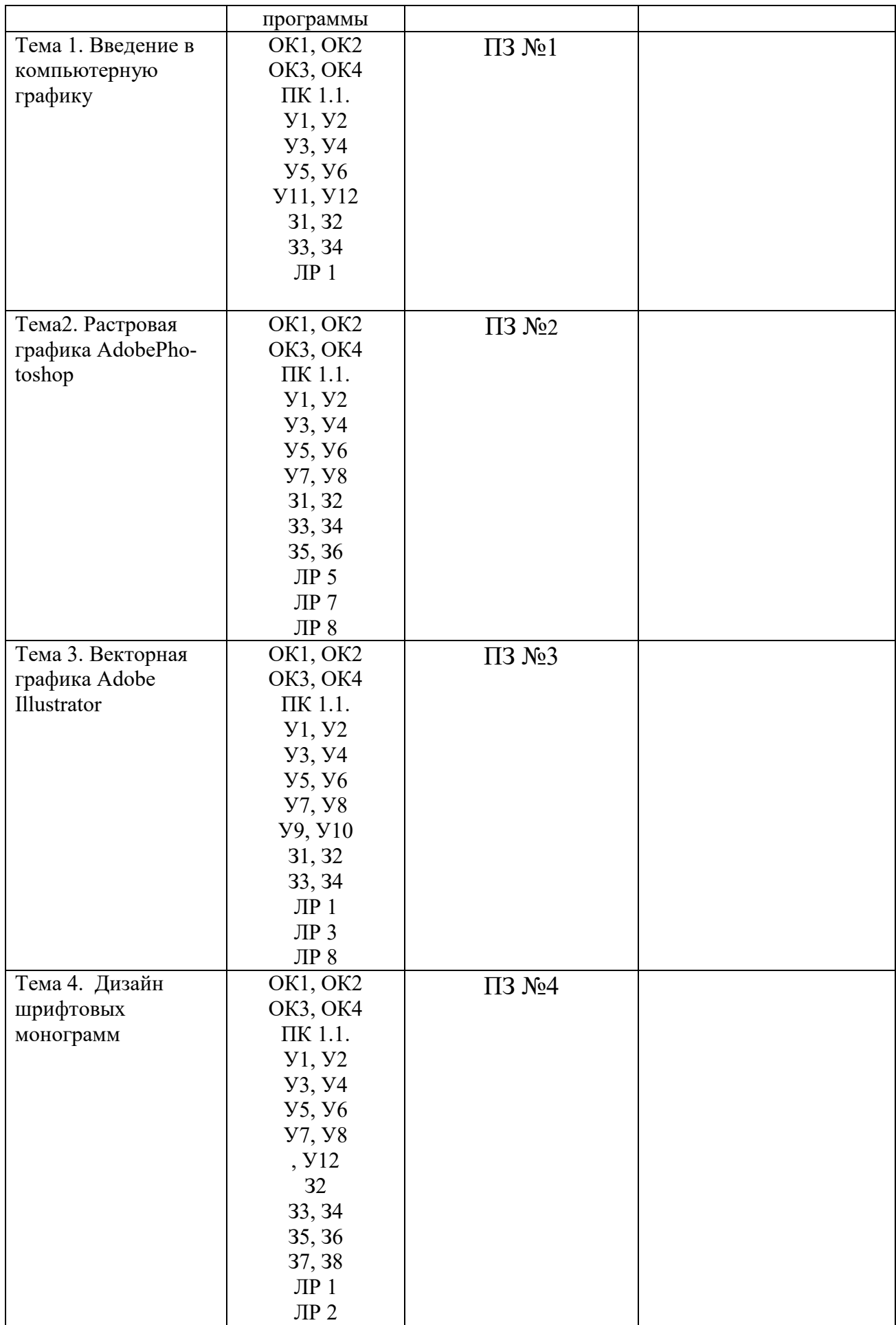

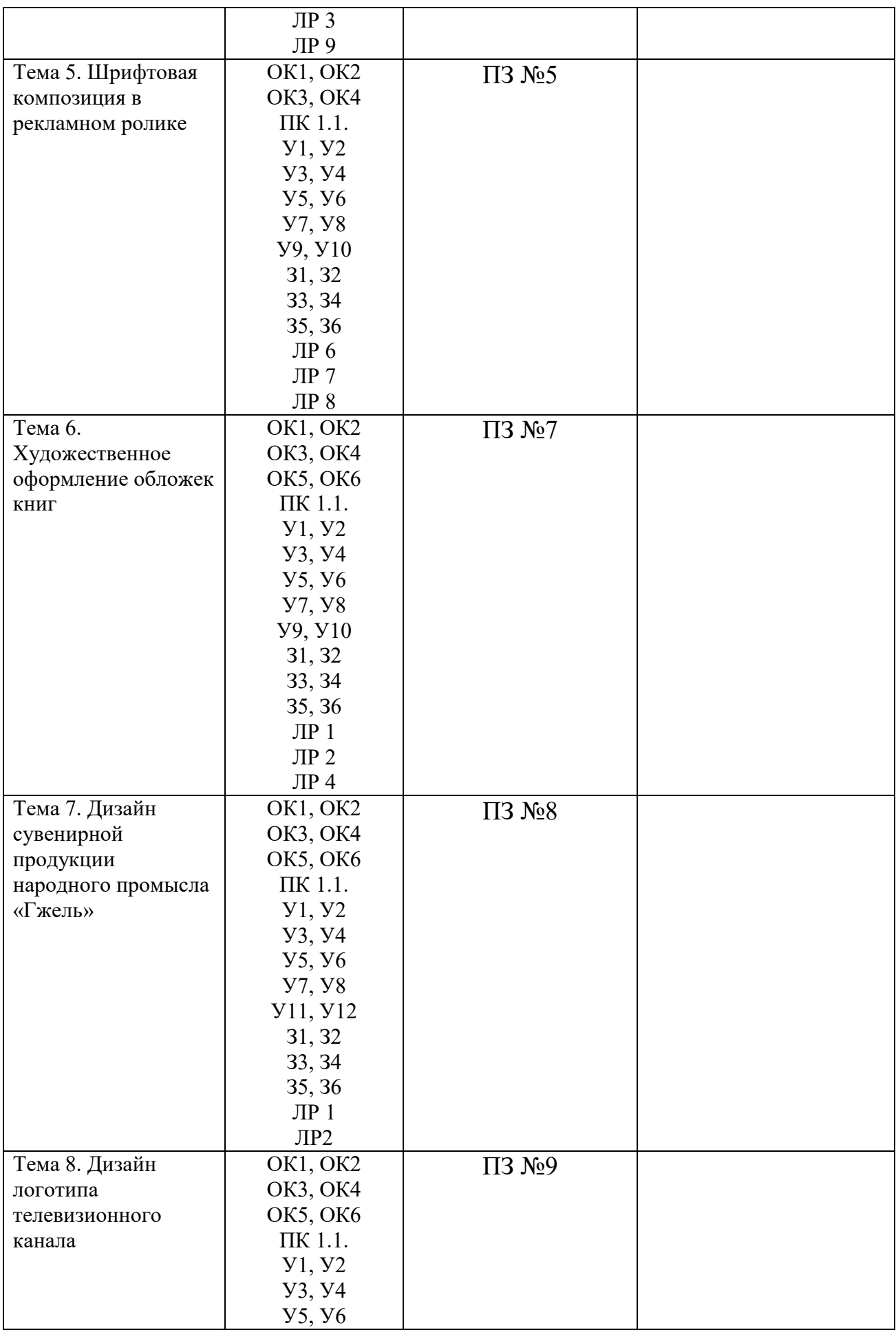

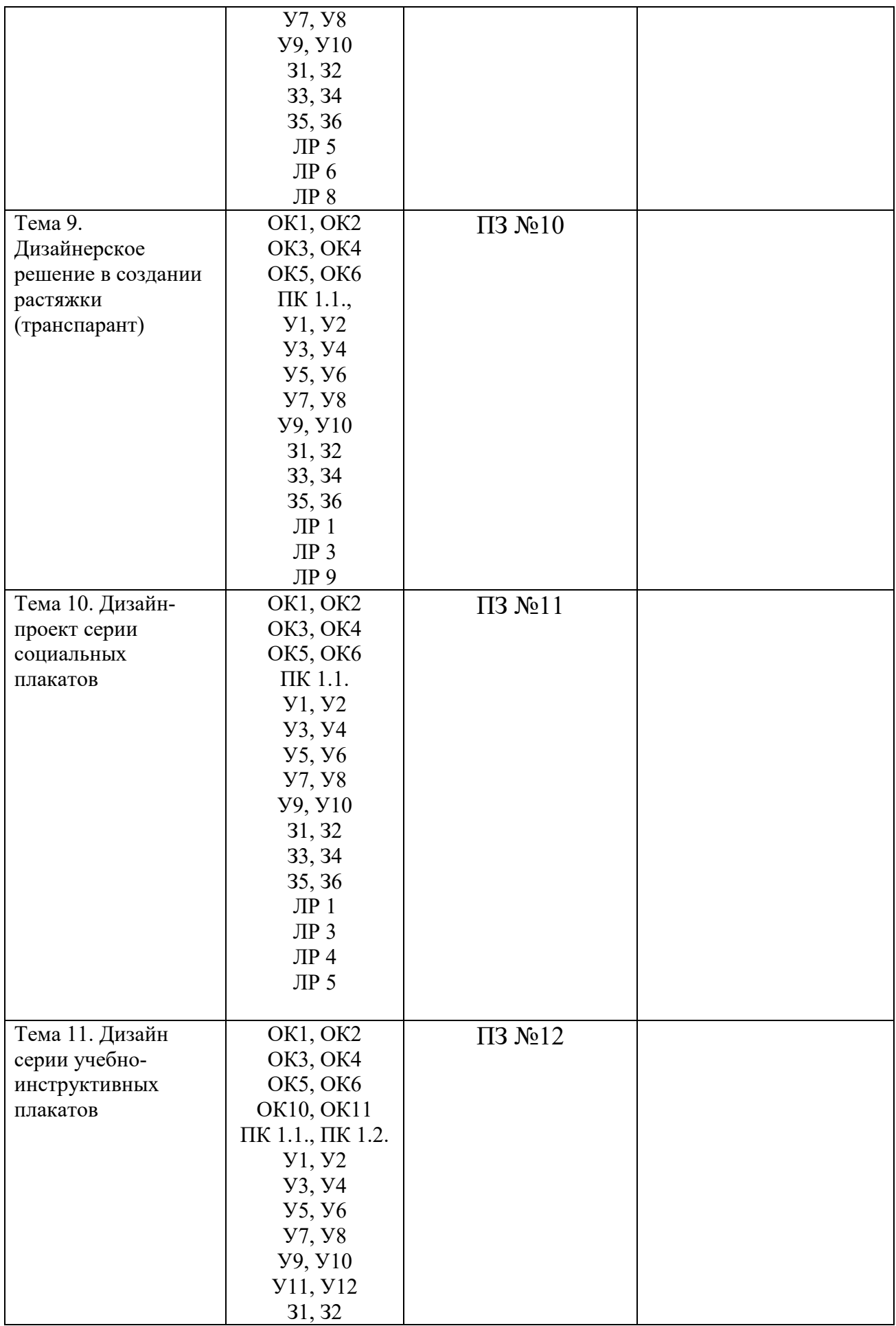

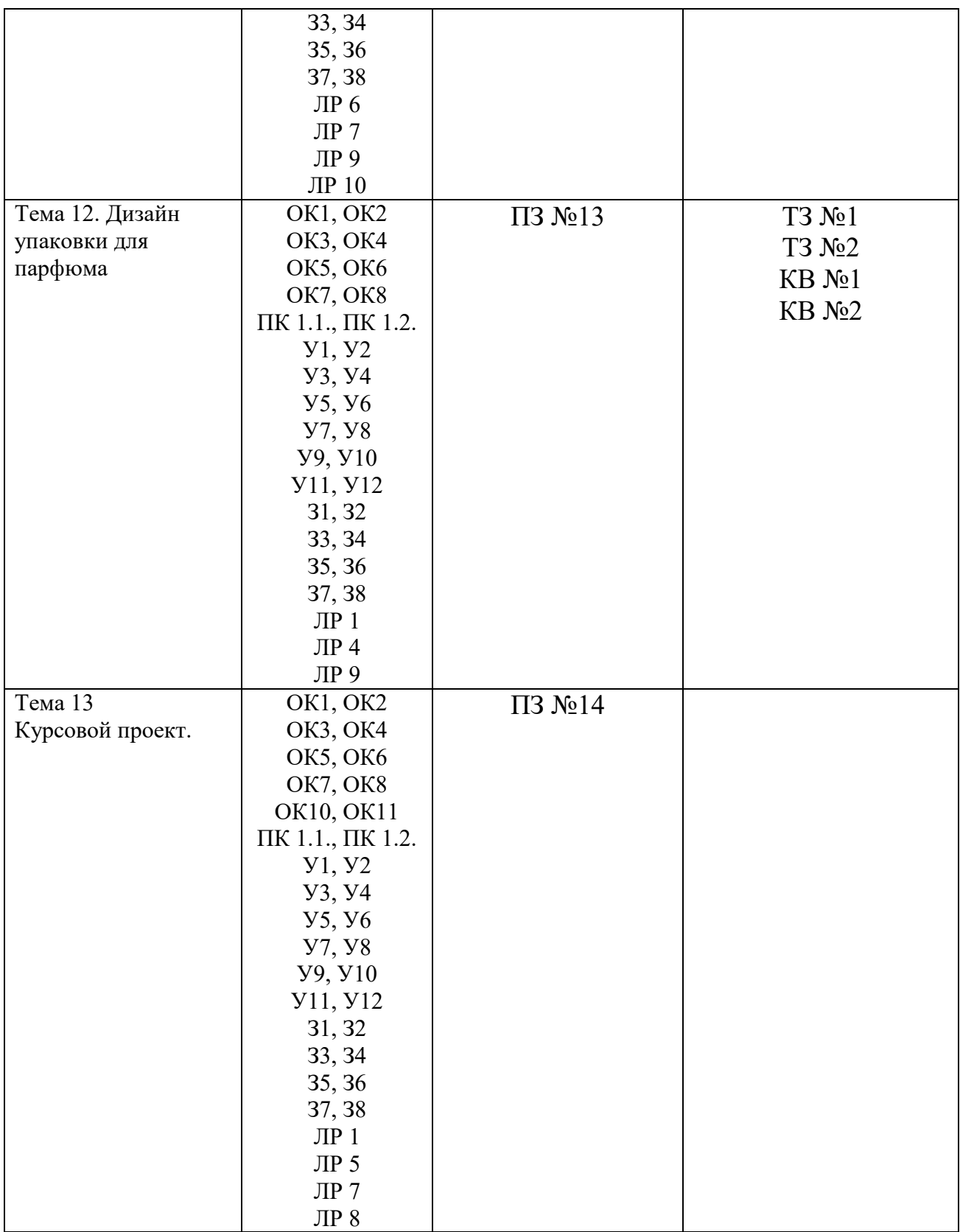

# **2. Комплект оценочных средств для текущей аттестации**

# **2.1. Итоговый просмотр практических заданий (ПЗ)**

ПЗ №1 Сравнительный анализ векторной и растровой графики ПЗ №2 Работа с шрифтом в Adobe PhotoShop ПЗ №3 Использование инструментов коррекции изображения. ПЗ №4 Создание простых фигур, логотипов, эмблем. ПЗ №5 Разработка шрифтовых монограмм. ПЗ №6 Шрифтовая композиция для рекламного ролика ПЗ №7 Дизайн обложки. ПЗ №8 Разработка формы для сувенирной продукции ПЗ №9 Дизайн логотипа для сайта ПЗ №10 Дизайн растяжки для торжественного мероприятия. ПЗ №11 Дизайн социального плаката ПЗ №12 Дизайн учебного плаката. ПЗ №13 Дизайн упаковки для косметики.

ПЗ №14 Выполнение планшетного ряда курсового проектирования

# **3. Комплект оценочных средств для промежуточной аттестации**

# **3.1. Тестовые задания (ТЗ)**

# **ТЗ №1 Графическое приложение Adobe PhotoShop**

1.Как можно уменьшить размер графического файла \*.jpg с помощью FS, не изменяя разрешение?

А) Сохранить его в формате TIFF

Б) Понизить качество файла (image options)

В) Использовать различные режимы смешивания (blending mode)

Г) Отразить (flip) его справа налево, или наоборот

2. Как можно вырезать часть файла, (выделив его предварительно), так, чтобы вырезанное оказалось только на новом слое?

А) Layer/New/Layer Via Copy

Б) Select/Load Selection/Ok

В) Select/Similar Layers

Г) Layer/New/Layer Via Cut

3) Есть три слоя. Каждый из них полностью залит определенном цветом. В окне "Layers" слои расположены сверху вниз в таком порядке: Layer 5 (красный), Layer 8 (белый), Layer 1 (синий). Режим смешивания normal. Каким цветом будет залито рабочее окно?

А) Белым

Б) Красным

В) Синим Г) Жёлтым

4) В рабочем окне открыта фотография. Что будет, если нажать комбинацию клавиш Shift+Ctrl+U (Desaturate)?

А) Фото станет чёрным

Б) Фото станет Белым

В) Фото станет чёрно-белым

 $\Gamma$ ) Откроется окно Hue & Saturation

5) На фотографии чёрная коробка на зелёной траве. Слой, расположенный ниже залит синим цветом. Что произойдёт после следующих операций: Select/Color Range/В открывшемся окне клик на коробку/Ok/Edit/Cut.

А) На фотографии на месте коробки будет синее пятно.

Б) Откроется окно "Save As"

В) Зелёная трава исчезнет, а в рабочем поле останется только коробка на синем фоне.

Г) Ничего не изменится, так как некоторые действия противоречат друг другу.

- 6) Что значит RGB? А) Red, Green, Black Б) Right, Good, Bad В) Red, Green, Blue Г) Red, Great, Black
- 7) Как запускается режим Quick Mask?  $A)$  Q+M Б) Ctrl+U В) M  $\Gamma$ ) Q

8) Открыта фотография. На ней изображено озеро. Создается новый слой, ложится поверх слоя с озером, при этом его Opacity устанавливается на 0,2% Что визуально изменится на фотографии?

А) Фото станет чёрным.

Б) Ничего не изменится

В) С фотографии исчезнут все чёрные поля

Г) Разрешение фотографии уменьшится на 0,2%

9) Каким фильтром можно наиболее быстро немного увеличить резкость фотографии?

А) Filter/Render/Fibers

Б) Filter/Sharpen/Unsharp Mask

В) Filter/Blur/Blur

Г) Filter/Noise/Median

10) С помощью какого инструмента PS можно в автоматическом режиме сделать панораму из нескольких фото?

А) File/Save As Б) File/Scripts/Image Processor В) File/Automate/Photomerge Г) File/Revert

11) Как можно вдвое уменьшить разрешение фотографии?

А) Image/Image Size/ В окне устанавливаем Width и Height по 200%. Constrain Proportions включено.

Б) Image/Image Size/ В окне устанавливаем Width и Height по 50%. Constrain Proportions включено.

В) Image/Image Size/ В окне устанавливаем Width на 50%, а Height на 200%. Constrain Proportions выключено.

Г) Image/Image Size/ В окне устанавливаем Width на 2000%, а Height на 50%. Constrain Proportions выключено.

12) Какими клавишами можно увеличиватьуменьшать размер кисти? А) "1","2"  $\overline{B}$ ) "", " В) ")", "("  $\Gamma$ )  $\stackrel{\cdots}{\longrightarrow}$   $\stackrel{\cdots}{\longrightarrow}$   $\stackrel{\cdots}{\Gamma}$ "

13) Каким инструментом можно копировать пиксели из одной части фотографии в другую ничего не вырезая, не выделяя и не перемещая?

А) Magic Wand Tool Б) Clone Stamp Tool В) Sponge Tool Г) Brush Tool

14) Какого инструмента в PS нет? А) Audio Annotation Tool Б) Eyebobber Tool В) Freeform Pen Tool Г) Slice Select Tool

15) Каким инструментом чаще всего пользуются для быстрого ретуширования проблемных частей кожи на фотографиях?

А) Eraser Tool

Б) Magic Eraser Tool

В) Healing Brush

Г) Background Eraser Tool

16) Какой опции не предусмотрено в панели Transform?

А) Rotate 45 CW

Б) Rotate 90 CCW

В) Rotate 90 CW

Г) Rotate 180

17) Как называется встроенный в PS браузер для удобного поиска и открытия графических файлов?

А) Adobe Porridge

Б) Adobe Courage

В) Adobe Bridge

Г) Adobe Edge

18) Можно ли с помощью PS CS2 работать с HDRi (high dynamic range image), и если можно, то с помощью какой команды?

А) Нет. Этим занимаются специальные программы, например, Photomatix

Б) Нет. HDRi можно сделать только вручную, в настройках цифрового фотоаппарата.

В) Да. File/Automate/Merge to HDR

Г) Да. File/Save As/\*.hdr

19) Как можно вновь открыть любое случайно закрытое вами окно в PS? А) View/Screen Mode/Full Screen Mode

Б) View/Show Grid

В) Image/ и далее нужное окно…

Г) Window/ и далее нужное окно...

20) Удерживая какую кнопку можно проводить идеально прямые линии с помощью инструмента Brush Tool?

А) Tab

Б) Shift

В) Ctrl

Г) Alt

Правильные ответы:

1=Б, 2=Г, 3=Б, 4=В, 5=А, 6=В, 7=Г, 8=Б, 9=Б, 10=В, 11=Б, 12=Г, 13=Б, 14=Б, 15=В, 16=А, 17=В, 18=В, 19=Г, 20=Б.

# **ТЗ №2 Графическое приложение Adobe illustratоr**

1.Программа Adobe Illustrator предназначена для …

a. создания высококачественных изображений для печати и публикации в Web

- b. верстки текстов
- c. моделирования фильмов
- d. создания изображений
- e. создания слайдов

2. Какой инструмент используется в Adobe Illustrator для вывода графики на страницы сайта

- a. инструмент Безье
- b. инструмент Ластик
- c. инструмент Аэрограф
- d. инструмент Эллипс
- e. инструмент Web
- 3. Какими форматами являются форматы GIF, JPEG
- a. растровыми
- b. векторными
- c. точечными
- d. цветными
- e. тоновыми

4. Какой инструмент используется для перемещения прямоугольника в Adobe Illustrator

- a. selection
- b. перо
- c. Безье
- d. Ластик
- e. эллипс

5. В каком режиме можно увидеть, как будет выглядеть рисунок при печати в Adobe Illustrator

- a. Artwork
- b. Preview
- c. Outline
- d. Print
- e. New

6. В какой палитре в Adobe Illustrator находится каталог цветов

- a. Paint Style
- b. Information
- c. Layers
- d. Radial
- e. Topics

7. Какой используется инструмент для увеличения размера в Adobe Illustrator

- a. Zoom
- b. Pen
- c. Preview
- d. Open
- e. Defects

8.С помощью какого инструмента в Adobe Illustrator можно перемещать опорные и направляющие точки

- a. Direct selection
- b. Selection
- c. Stroke
- d. Selection direct
- e. Direct all

9. Какой формат является стандартным для фотографий и рисунков с прозрачными и градиентными цветами в Adobe Illustrator

- a. JPEG
- b. PNG
- c. GIF
- d. BMP
- e. CDR

10. Какой формат является стандартным для логотипов со сплошными заливками и плоскими цветами в Adobe Illustrator

- a. JPEG
- b. PNG
- c. GIF
- d. TIF
- e. BMP

11.Какой формат является стандартным для изображений с обязательной прозрачностью в Adobe Illustrator

- a. JPEG
- b. PNG
- c. GIF
- d. BMP
- e. CDR

12. Сколько свободного пространства должно быть на жестком диске

для установки Adobe Illustrator 10

- a. 180 МБ
- b. 100 МБ
- c. 10 МБ
- d. 200 МБ
- e. 110 МБ

13. Сколько оперативной памяти минимум необходимо для установки Adobe Illustrator 10

- a. 128 МБ
- b. 32 МБ
- c. 64 МБ
- d. 56 МБ
- e. 256 МБ

14. С помощью какого инструмента можно добавить реалистичные источники света на изображение:

- a. Flare
- b. Liquify
- c. Warp effects
- d. Live Distortion
- e. CSS

15. Тип какого процессора наиболее рекомендуем для работе с Adobe Illustrator 10?

- a. IBM 386
- b. Celeron
- c. Intel Pentium IV
- d. Intel Pentium a
- e. Intel Pentium c

10. С помощью какой команды можно смешать объекты

- a. Release To Lay
- b. Release To Laers
- c. Release To Layers
- d. Release To Las
- e. Release To Layer

11. C помощью какого пункта меню можно создать «ломтики» объектов

- a. Object Make
- b. Object Slice Cut
- c. Object Repeat
- d. Object New
- e. Object Slice Make

12. C помощью какой команды можно обновить все вхождения элемента на создаваемом изображении:

- a. Rereat Symbol
- b. Cut Symbol
- c. Copy Symbol
- d. Redefine Symbol
- e. Edit Symbol

13. С помощью какого инструмента создаются объектно-зависимые "ломтики" большого изображения:

- a. Нарезка
- b. Обрезка
- c. Заливка
- d. Ластик
- e. Кривая Безье

14. Какое расширению имеют файлы анимации:

- a. HTML
- b. SWF
- c. GIF
- d. BMP
- e. JPG

15. C помощью какого пункта меню можно создать повторяющуюся анимацию:

- a. Zoom
- b. Looping
- c. Pallet
- d. Edit
- e. Picture

### **3.2. Контрольные вопросы (КВ)**

КВ №1 Приложение Adobe PhotoShop

1. Как задать прозрачность формата GIF?

2. Как скажется усиление цветов Blue и Green на цвете Red?

3. Как узнать значения ширины, высоты и разрешения (W, H, R) текущего документа?

4. Как можно перенести контур из одного документа в другой?

5. Пиксел это …

6. Где задается алгоритм добавления пикселов при трансформации изображения?

7. Как можно выполнить непропорциональную трансформацию при использовании команды Free Transform (Свободная трансформация)?

8. Можно ли инструментом Stamp (Штамп) копировать изображение из одного слоя на другой слой?

9. Как увидеть цвета изображения вне цветового охвата

10. Как создать новый документ с параметрами одного из открытых документов?

11. Как можно передать прозрачность в формата JPEG?

12. Для чего используется инструмент Clone Stamp (Штамп)?

13. Может ли быть отключен активный слой?

14. Как разделить однослойное изображение на слои?

15. Каким инструментом можно перенести цвет из одного открытого документа в другой?

16. Какая команда используется для сведения всех слоев в один слой?

17. Что происходит с результирующим цветом, при использовании инструмента Brush (Кисть) в режиме Screen?

18. Что такое режимы смешивания слоев и как их использовать?

19. Как перевести изображение из RGB в CMYK?

20. Чем отличается векторное изображение от растрового?

21. Что такое слой? При проведении каких операций используется работа со слоями? Какой формат файлов позволяет хранить многослойное изображение?

КВ №2 Приложение Adobe Illustrator

1. Для чего предназначены векторные графические редакторы?

2. В чем заключаются основные отличия векторных изображений от растровых?

3. В каких сферах деятельности векторные изображения нашли наиболее широкое применение?

4. Какие программные средства для работы с векторной графикой вы знаете?

5. Что является элементарным объектом векторной графики?

6. Какие свойства элементарных объектов вы знаете?

7. Какие объекты можно получить, комбинируя несколько элементарных объектов?

8. Какие объекты можно получить, группируя несколько элементарных объектов?

9. При обработке изображения требуется выполнить заливку выделенного контура специально подобранным цветом, соответствующим одному из цветов, имеющихся в изображении. Каким инструментом можно определить и установить этот цвет?

10. Что такое инструментальные палитры? Какие палитры используют для управления такими свойствами как обводка и заливка?

### **4. Критерии оценивания**

**«5» «отлично» или «зачтено»** – студент показывает глубокое и полное овладение содержанием программного материала по МДК в совершенстве владеет понятийным аппаратом и демонстрирует умение применять теорию на практике, решать различные практические и профессиональные задачи, высказывать и обосновывать свои суждения в форме грамотного, логического ответа (устного или письменного), а также высокий уровень овладение общими и профессиональными компетенциями и демонстрирует готовность к профессиональной деятельности;

**«4» «хорошо» или «зачтено»** – студент в полном объеме освоил программный материал по МДК владеет понятийным аппаратом, хорошо ориентируется в изучаемом материале, осознанно применяет знания для решения практических и профессиональных задач, грамотно излагает ответ, но содержание, форма ответа (устного или письменного) имеют отдельные неточности, демонстрирует средний уровень овладение общими и профессиональными компетенциями и готовность к профессиональной деятельности;

**«3» «удовлетворительно» или «зачтено»** – студент обнаруживает знание и понимание основных положений программного материала по МДК но излагает его неполно, непоследовательно, допускает неточности в определении понятий, в применении знаний для решения практических и профессиональных задач, не умеет доказательно обосновать свои суждения, но при этом демонстрирует низкий уровень овладения общими и профессиональными компетенциями и готовность к профессиональной деятельности;

**«2» «неудовлетворительно» или «не зачтено»** – студент имеет разрозненные, бессистемные знания, не умеет выделять главное и второстепенное, допускает ошибки в определении понятий, беспорядочно и неуверенно излагает программный материал по МДК не умеет применять знания для решения практических и профессиональных задач, не демонстрирует овладение общими и профессиональными компетенциями и готовность к профессиональной деятельности.

### **5. Информационное обеспечение**

перечень учебных изданий, электронных изданий, электронных и Интернетресурсов, образовательных платформ, электронно-библиотечных систем, вебсистем для организации дистанционного обучения и управления им, используемые в образовательном процессе как основные и дополнительные источники.

#### **Основные источники:**

1. Голубева О. Л.Основы композиции. – М.: Изобраз. искусство, 2017 Волков Н.Н. Композиция в живописи / Н.Н. Волков. – М.: В.Шевчук, 2018. – 368 с.

2. Ёлочкин М.Е. Дизайн-проектирование. Композиция, макетирование, современные концепции в искусстве: учебник. -М.: ИЦ Академия, 2017.

3. Павловская Е.Э. Основы дизайна композиции: современные концепции 2- е изд., пер. и доп. Учебное пособие для СПО/ Е.Э. Павловская– М.: Юрайт,2019 – 183 с.

4. Рузова Е.И. Основы композиции в дизайне среды / Е.И. Рузова «Издательство В.Шевчук» 2018. – 216 с.

5. Степанов А.В. Объёмно-пространственная композиция: Учебник. -М.: Архитектура-С,2018.

6. Тозик .Т. Компьютерная графика и дизайн (7-е изд.) учебник /.Т. Тозик– М.: ИЦ Академия ,2017 -208 с.

7. Усатая Т.В Дизайн-проектирование (1-е изд.) учебник / Т.В./Усатая М.: ИЦ Академия, 2020-288 с.

### **Дополнительные источники:**

1. Агостон Ж. Теория цвета и ее применение в искусстве и дизайне. М., 2016

2.Архитектура и градостроительство. Энциклопедия. – М., 2007.

3.Божко, Ю.Г. Основы архитектоники и комбинаторики /Ю.Г. Божко. ─ Киев: Вища школа, 1984.

4.Вудсон У., Коновер Д. Справочник по инженерной психологии для инженеров и художников-конструкторов / Пер. с англ. – М., Мир – 2004.

5.Ефимов А.В. Колористика города. -М.: Стройиздат, 1990. -272 с., ил.

6.Ермолаева Л.П. Основы дизайнерского искусства: учебное пособие /Л.П. Ермолаева. – М.: Архитектура-С, 2009 (доп УМО для ВО)

 Калмыкова, Н.В. Макетирование из бумаги и картона / Н.В Калмыкова, И.А. Максимова. ─ М.: Книжный дом «Университет», 2000.

7.Калмыкова, Н.В. Макетирование: учеб. пособие / Н.В Калмыкова, И.А. Максимова. ─ М.: Архитектура - С, 2004. Калинин Ю.М. Архитектурное макетирование: учеб. пособие / Ю.М. Калинин, М.В. Перькова.— Белгород: Изд-во БГТУ, 2010. ─ 117 с.

8. Логвиненко Г.М. Декоративная композиция: учеб. пособие для студ. – М.: ВЛАДОС, 2006.

9. Паранюшкин Р.В. Композиция: теория и практика изоискусства /Р.В. Паранюшкин. – 2-е изд. –Ростов н/Д: Феникс, 2005.

10. Черный, И. Удивительная бумага. Основы художественного ремесла /И. Черный. – М.: АСТ- ПРЕСС 2000.

11. Шнайдт, К. Актуальна ли сегодня педагогическая система Баухауза//Технологическая эстетика /К. Шнайдт − № 10,11. − 1966.

12. Щепетков Н.И. Световой дизайн города. Учебное пособие.- М.: «Архитектура-С», 2006.- 317с., ил.

# **Электронные издания (электронные ресурсы)**

1. Новости промышленного дизайна www.idi.ru

2. Среда обитания: дизайн, стили, библиотека по дизайну www.sreda.boom.ru

3. Форма: архитектура и дизайн для тех, кто понимает www.forma.spb.ru

4. Дизайн как стиль жизни: история, теория, практика дизайна www.rosdesign.com

5. Российский дизайнерский форум www.deforum.ru

6. Дизайн, реклама, фотография в России - новости, работы, проекты www.index.ru

7. Журнал о графическом дизайне www.kak.ru

8. Журнал «Вещь» www.expert.ru

9. Центр дизайна интерьеров www.flexform.ru

10. Алексеев, А. Г. Дизайн-проектирование: учебное пособие для среднего профессионального образования https://urait.ru/book/dizaynproektirovanie-456785

11. Григорьев А. Д. Учебное пособие «Проектирование. Детские игровые площадки» 2012 г. — 234 стр. https://elima.ru/books/?id=1172

12. Видеоматериал «Метафора в иллюстрации» https://youtu.be/e1Ta8Ji8AJc

13. Видеоматериал МАРХИ//Первое задание//макет https://youtu.be/FBdNO8TRZzg

14. Видеоматериал «Технологические тренды дизайна будущего» | Илья Соболь | Лекториум https://youtu.be/TauTaItrXFk

15. Видеоматериал «Кто такие дизайнеры и что такое не дизайн» | Людвиг Быстроновский https://youtu.be/TmnrEgH8\_Y4

16. Видеоматериал «Как бионический дизайн изменит производство?» | Алексей Боровков | Лекториум https://youtu.be/OZ8Hbw8rf1Q

17. Информационно-образовательная среда «Российская электронная школа» - https://resh.edu.ru/

Урок 2 Основы композиции в конструктивных искусствах https://resh.edu.ru/subject/lesson/1509/main/

Урок 3 Цвет - элемент композиционного творчества https://resh.edu.ru/subject/lesson/1510/main/

# **Цифровая образовательная среда СПО PROFобразование:**

Формальная композиция. Творческие задания по основам дизайна : учебное пособие для СПО / Е. В. Жердев, О. Б. Чепурова, С. Г. Шлеюк, Т. А. Мазурина. — Саратов : Профобразование, 2020. — 255 c. — ISBN 978-5-4488- 0722-0. — Текст : электронный // Электронный ресурс цифровой образовательной среды СПО PROFобразование : [сайт]. — URL: https://profspo.ru/books/92197

Лутфуллина, Г. Г. Цвет и дизайн : учебное пособие / Г. Г. Лутфуллина, И. Ш. Абдуллин. — Казань : Казанский национальный исследовательский технологический университет, 2014. — 132 c. — ISBN 978-5-7882-1589-1. — Текст : электронный // Электронный ресурс цифровой образовательной среды СПО PROFобразование : [сайт]. — URL: https://profspo.ru/books/62019

**Электронно-библиотечная система:**  IPR BOOKS - http://www.iprbookshop.ru/78574.html

### **Веб-система для организации дистанционного обучения и управления им:**

Система дистанционного обучения ОГАПОУ «Алексеевский колледж» http://moodle.alcollege.ru/